## **Cách Phụ Huynh Xem/In Lịch Học của Con Em trên Cổng Phụ Huynh**

## **Màn hình in bên dưới cho thấy cách phụ huynh mở bản PDF của báo cáo lịch học và in/lưu báo cáo.**

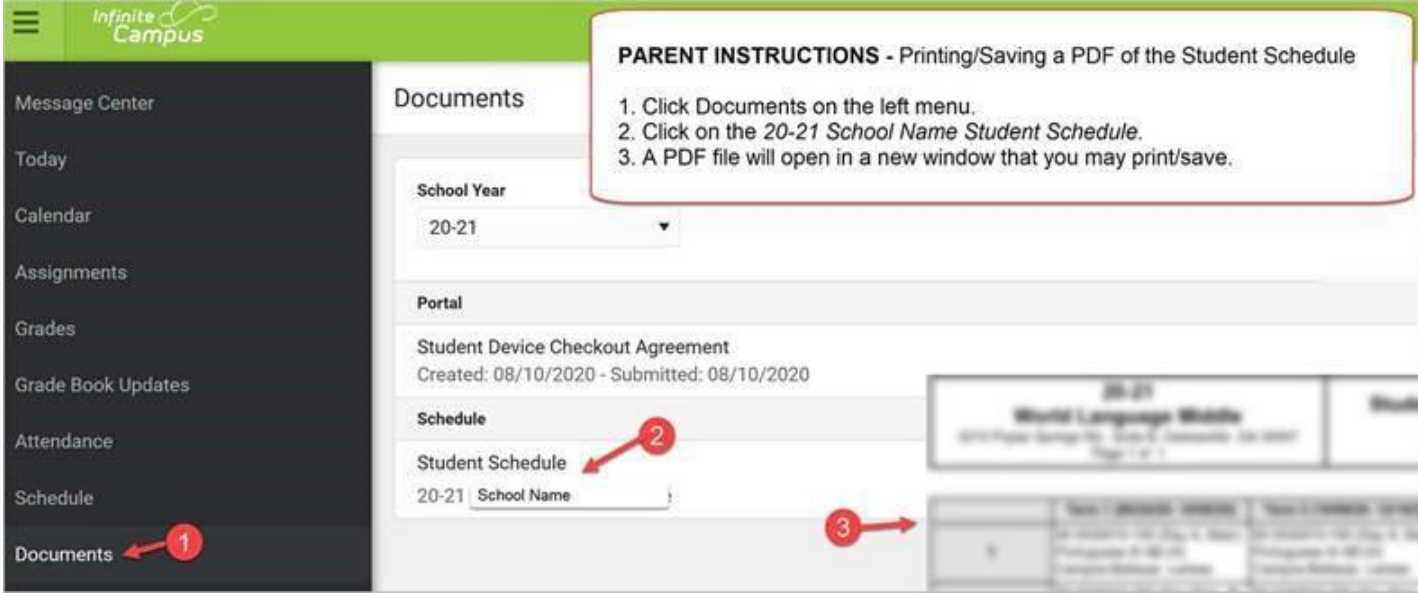

**Màn hình in bên dưới chỉ cho xem lịch học theo học kỳ/ngày. Nếu phụ huynh bấm vào tên khóa học, một cửa sổ mới kết nối đến địa chỉ điện thư của giáo viên sẽ mở ra.**

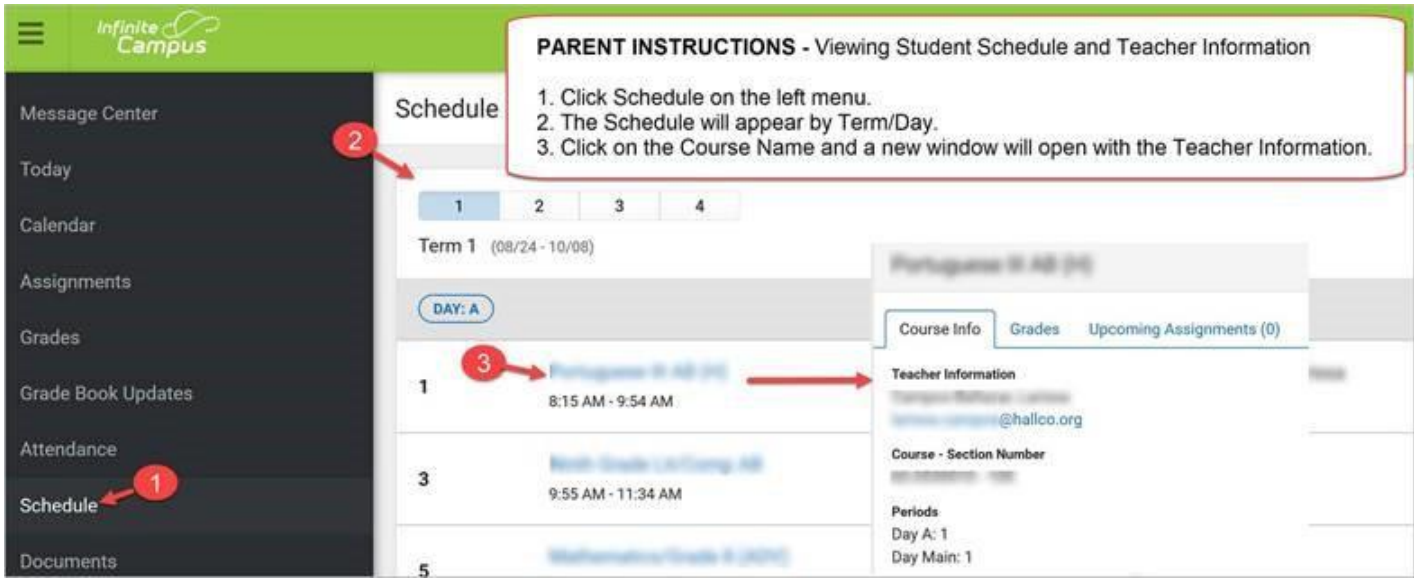